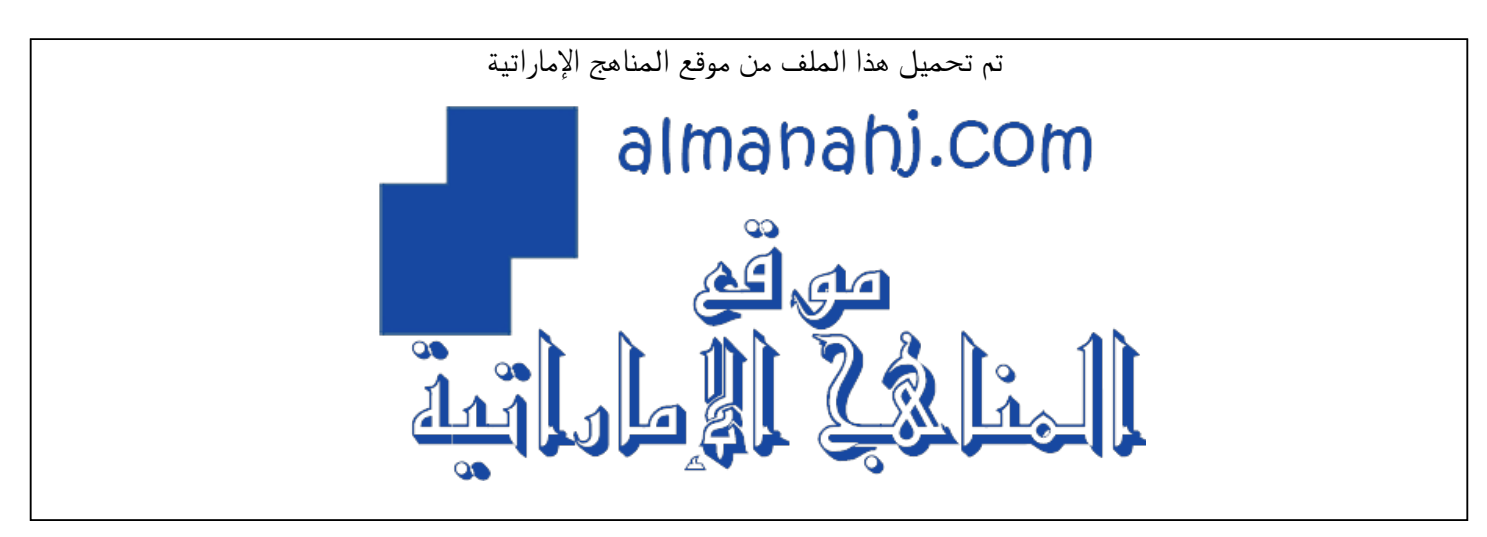

[\\*للحصول على أوراق عمل لجميع الصفوف وجميع المواد اضغط هنا](https://almanahj.com/ae) 

<https://almanahj.com/ae>

[\\* للحصول على أوراق عمل لجميع مواد أخبار اضغط هنا](https://almanahj.com/ae/34) 

<https://almanahj.com/ae/34>

[\\* للحصول على جميع أوراق أخبار في مادة المدارس ولجميع الفصول, اضغط هنا](https://almanahj.com/ae/34schools) 

<https://almanahj.com/ae/34schools>

[\\* للحصول على أوراق عمل لجميع مواد أخبار في مادة المدارس الخاصة بـ الفصل الثالث اضغط هنا](https://almanahj.com/ae/34schools3) 

<https://almanahj.com/ae/34schools3>

[\\* لتحميل كتب جميع المواد في جميع الفصول للـ أخبار اضغط هنا](https://almanahj.com/ae/grade34) 

<https://almanahj.com/ae/grade34>

 [للتحدث إلى بوت المناهج على تلغرام: اضغط هنا](https://t.me/almanahj_bot) 

[https://t.me/almanahj\\_bot](https://t.me/almanahj_bot) 

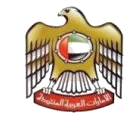

دولة الإمارات العربية المتحدة وزارة التربية والتعليم  $1$  مجلس 3 نطاق  $3$ مدرسة دبا الفجرية للتعليم الثانوي

## االختبارات املركزية حتديات و حلول

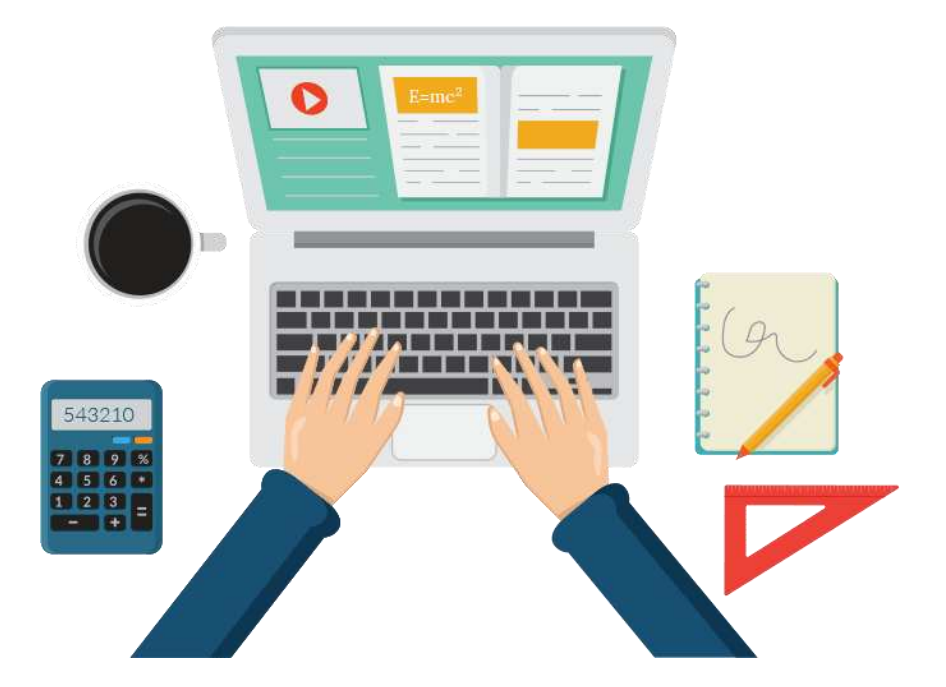

رئيس وحدة شؤون الطلبة خريية حممد راشد 2020-2019

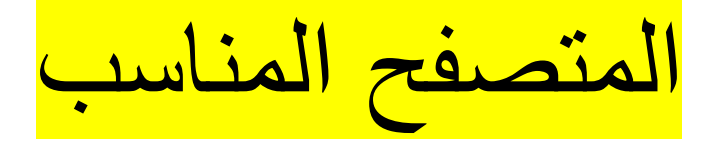

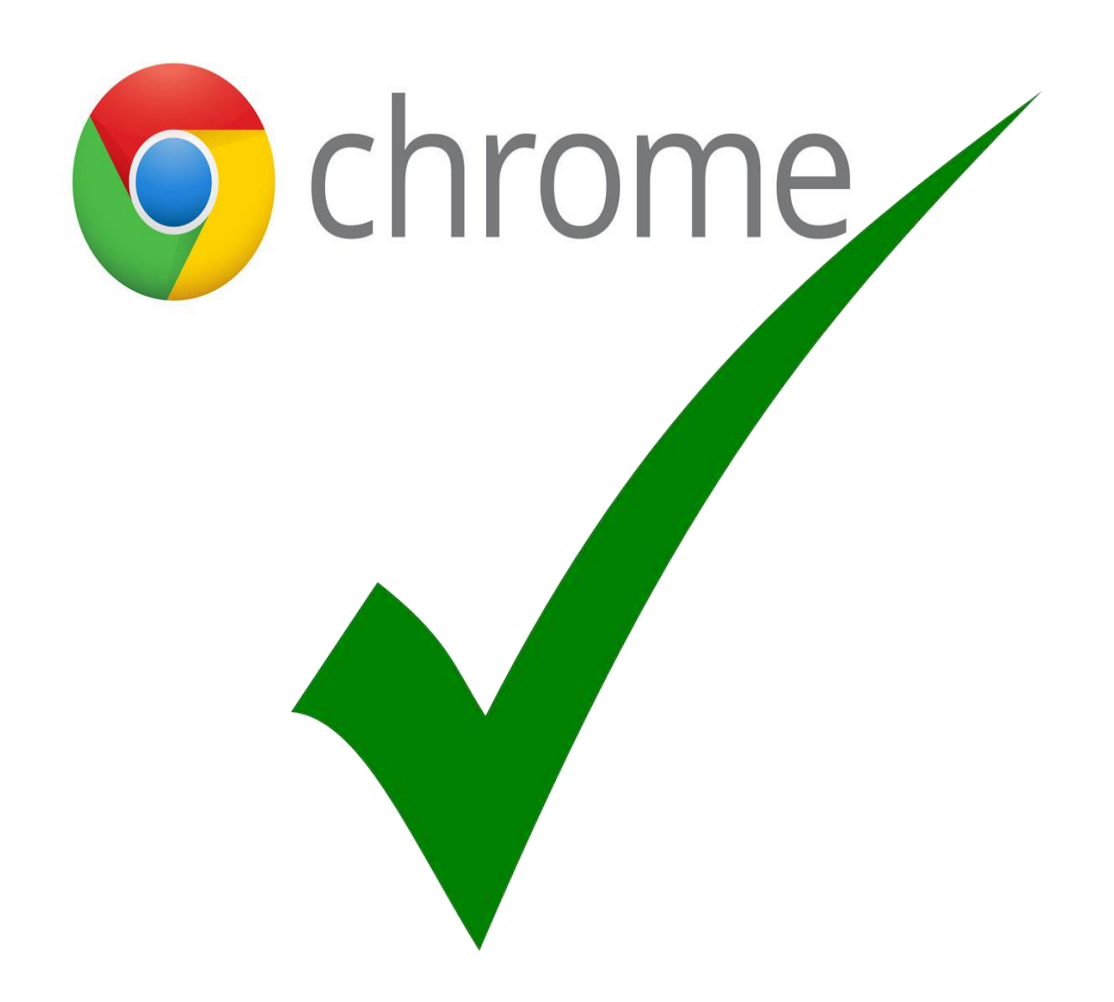

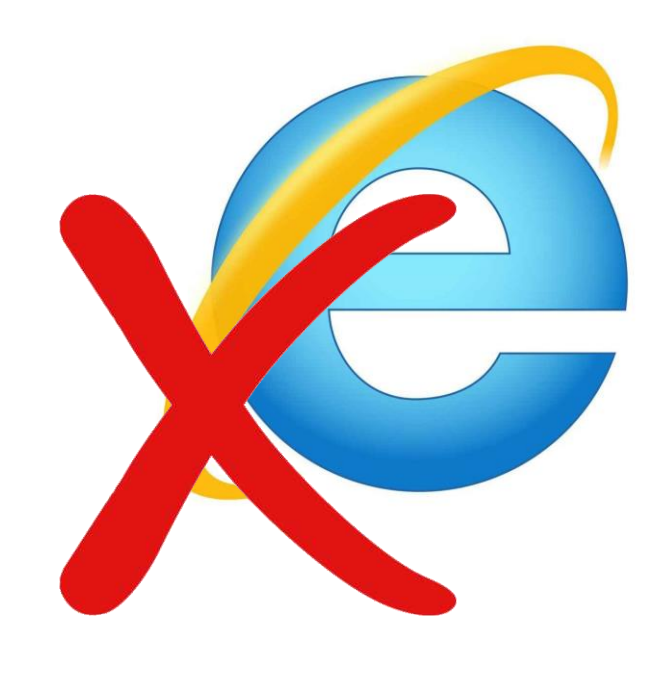

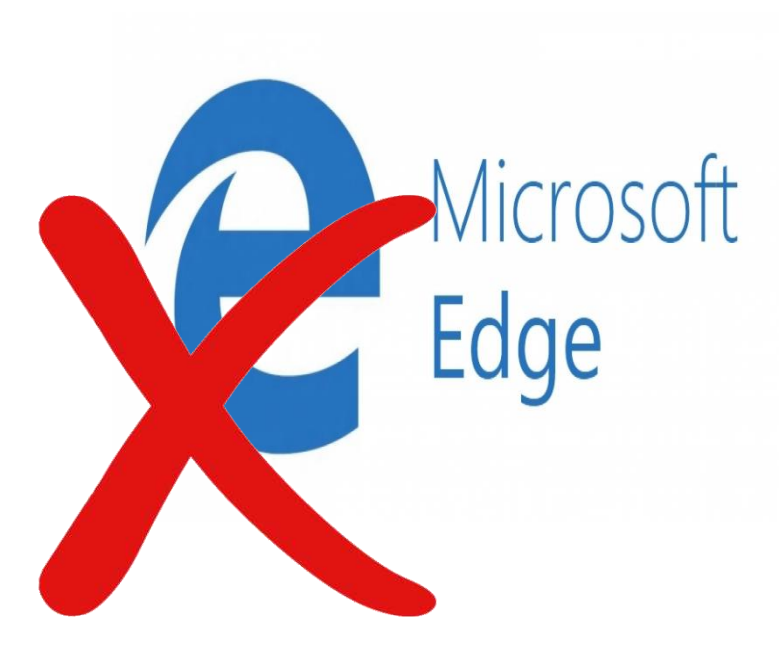

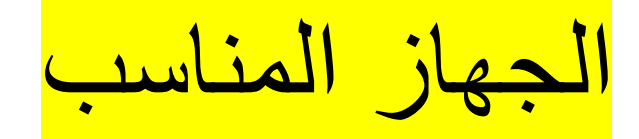

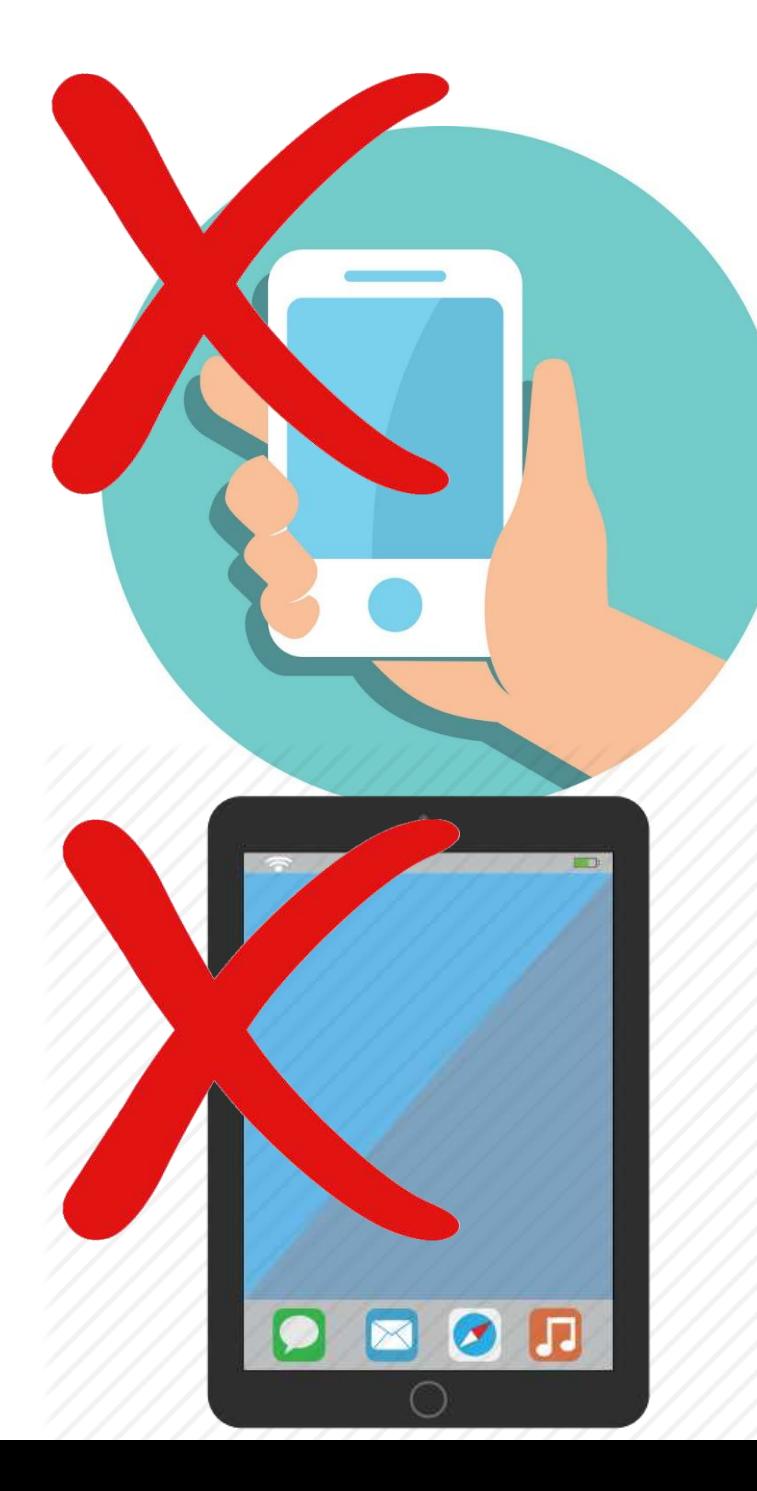

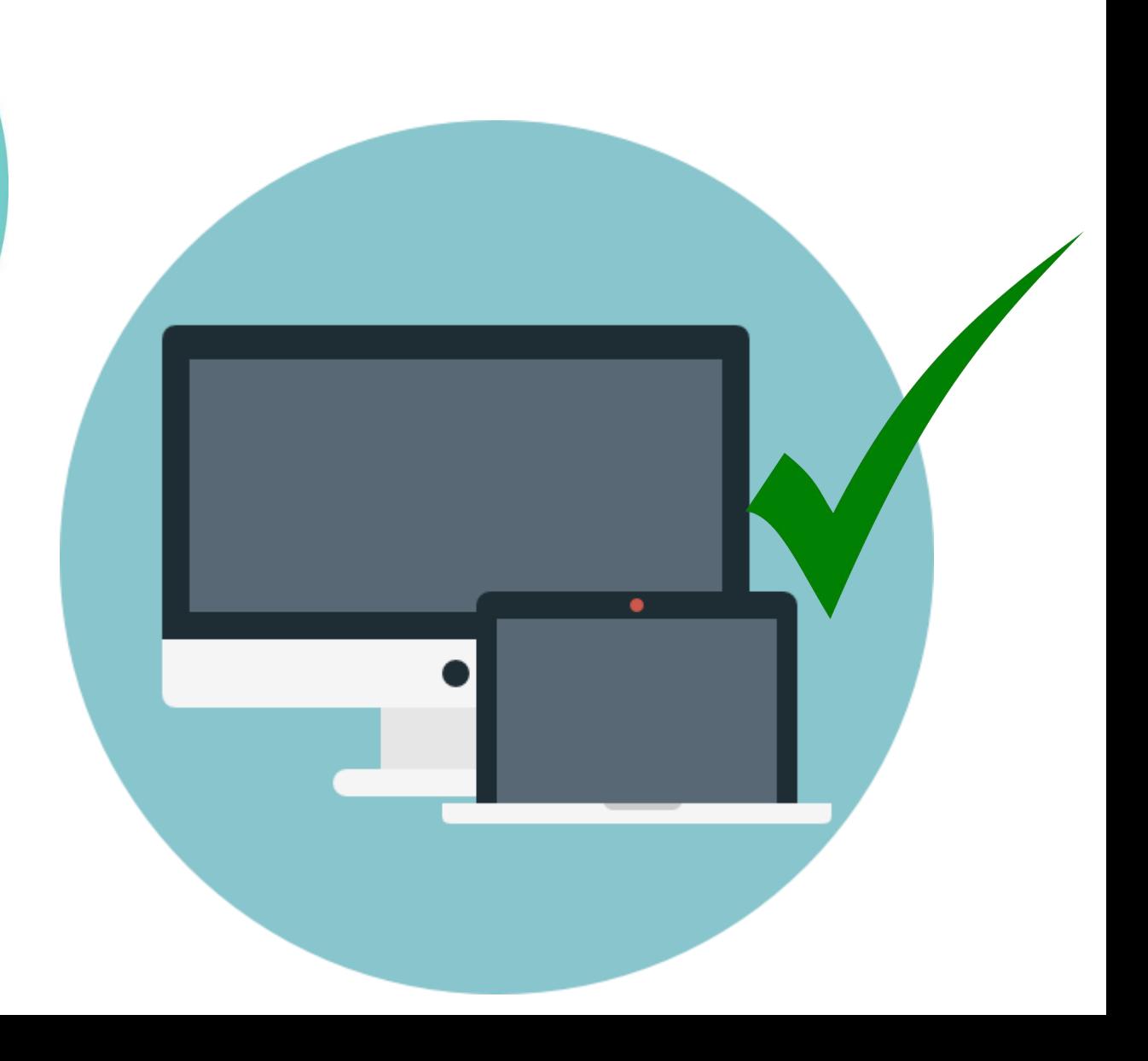

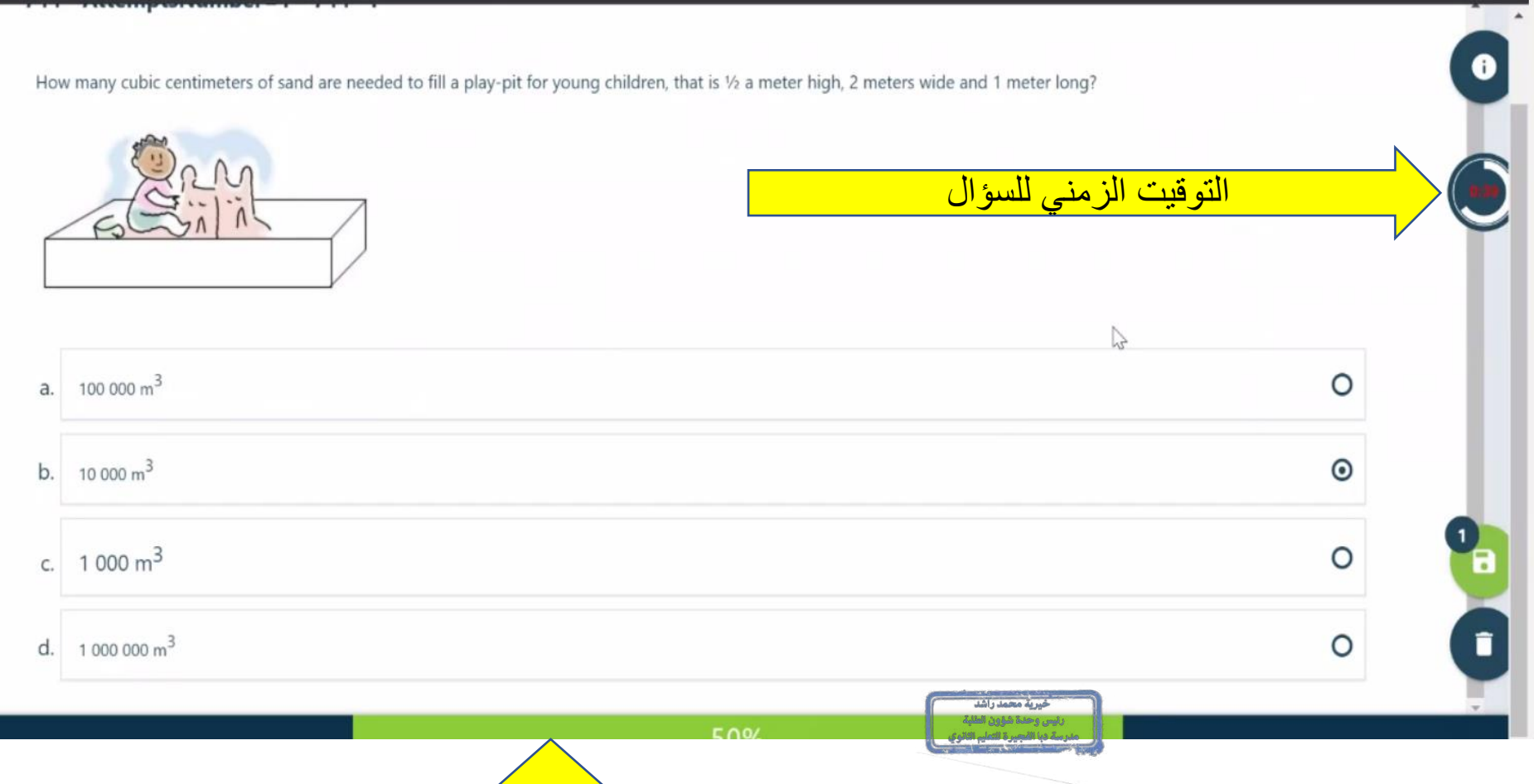

نسبة الانجاز للاختبار

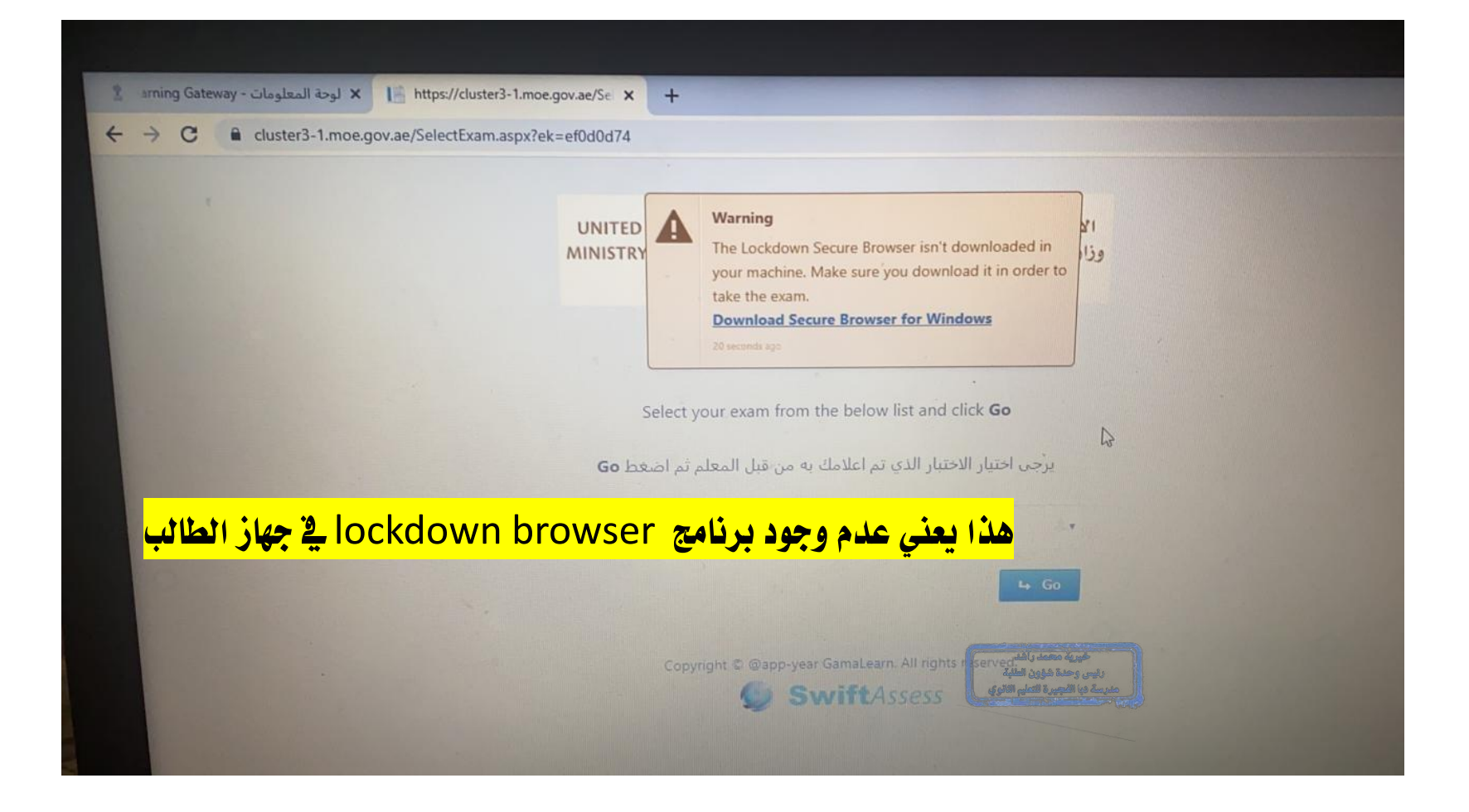

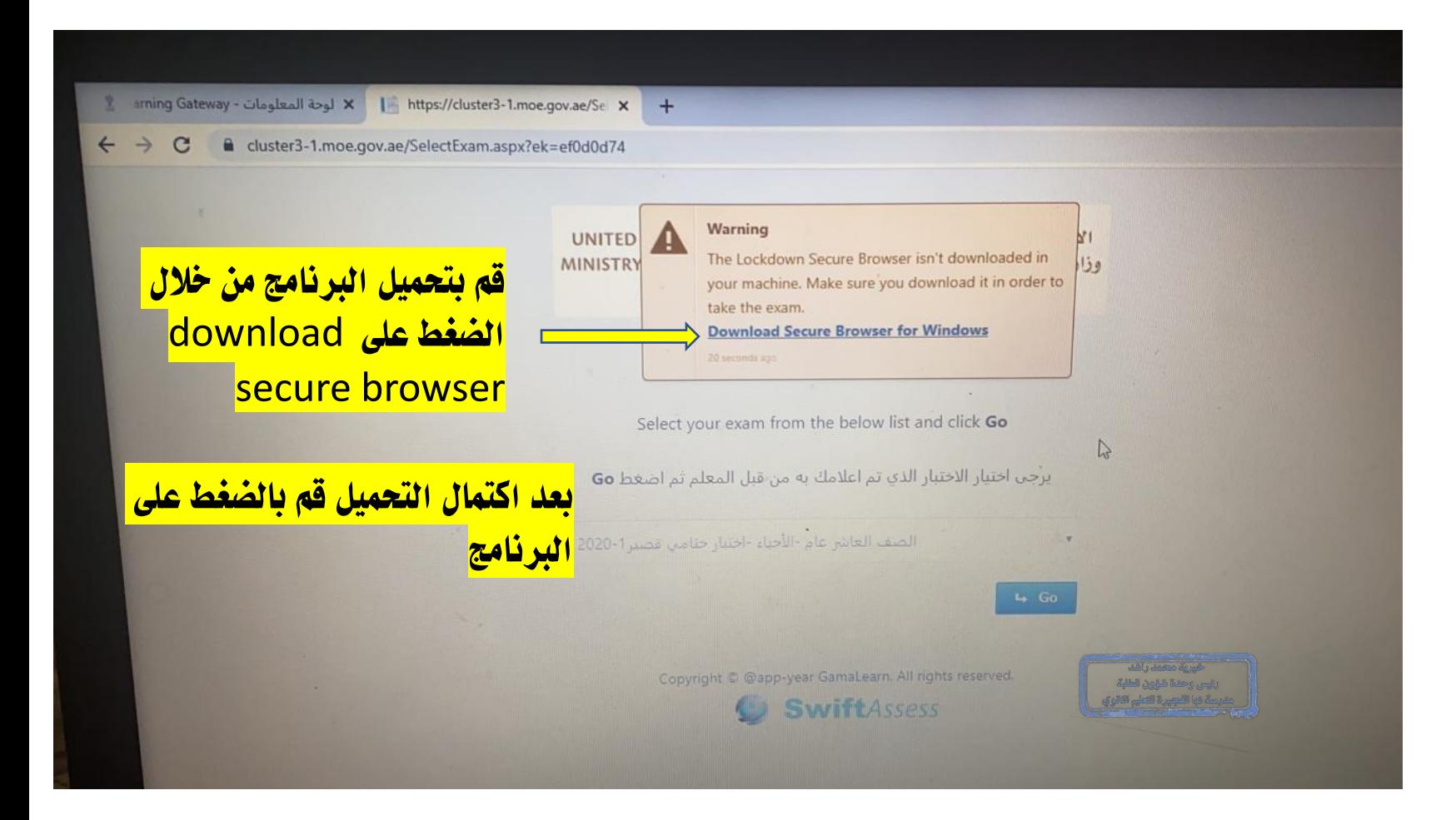

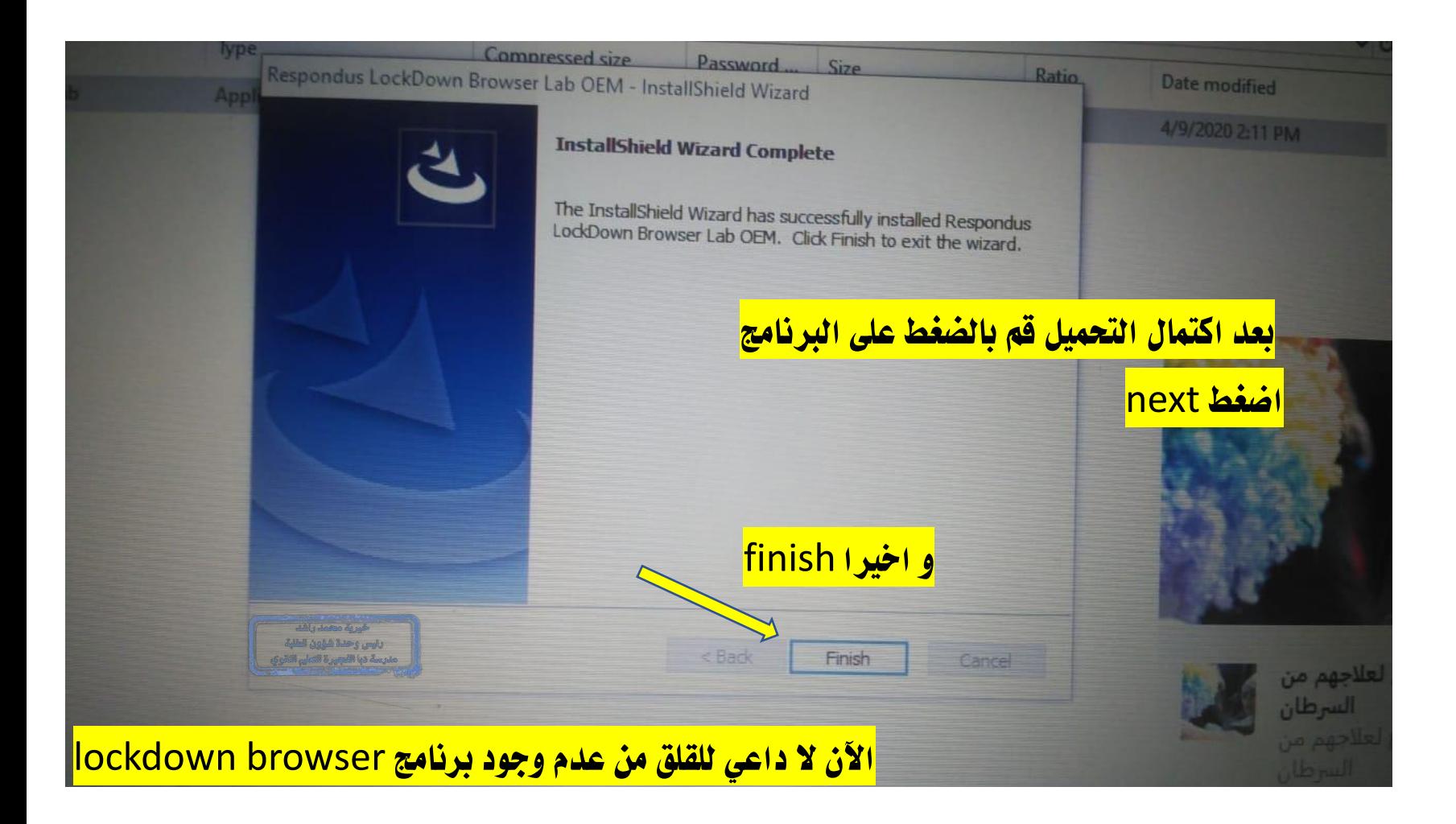

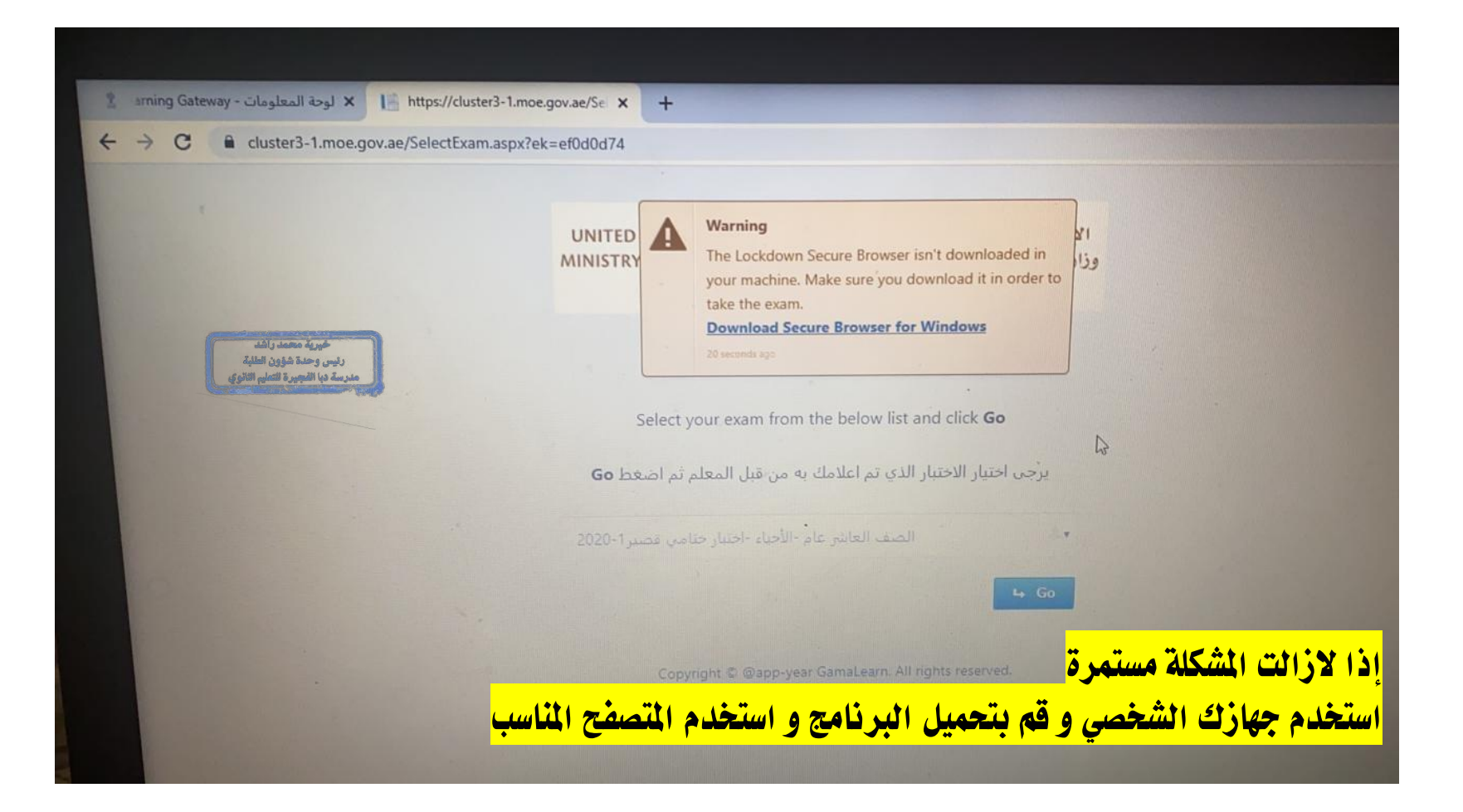

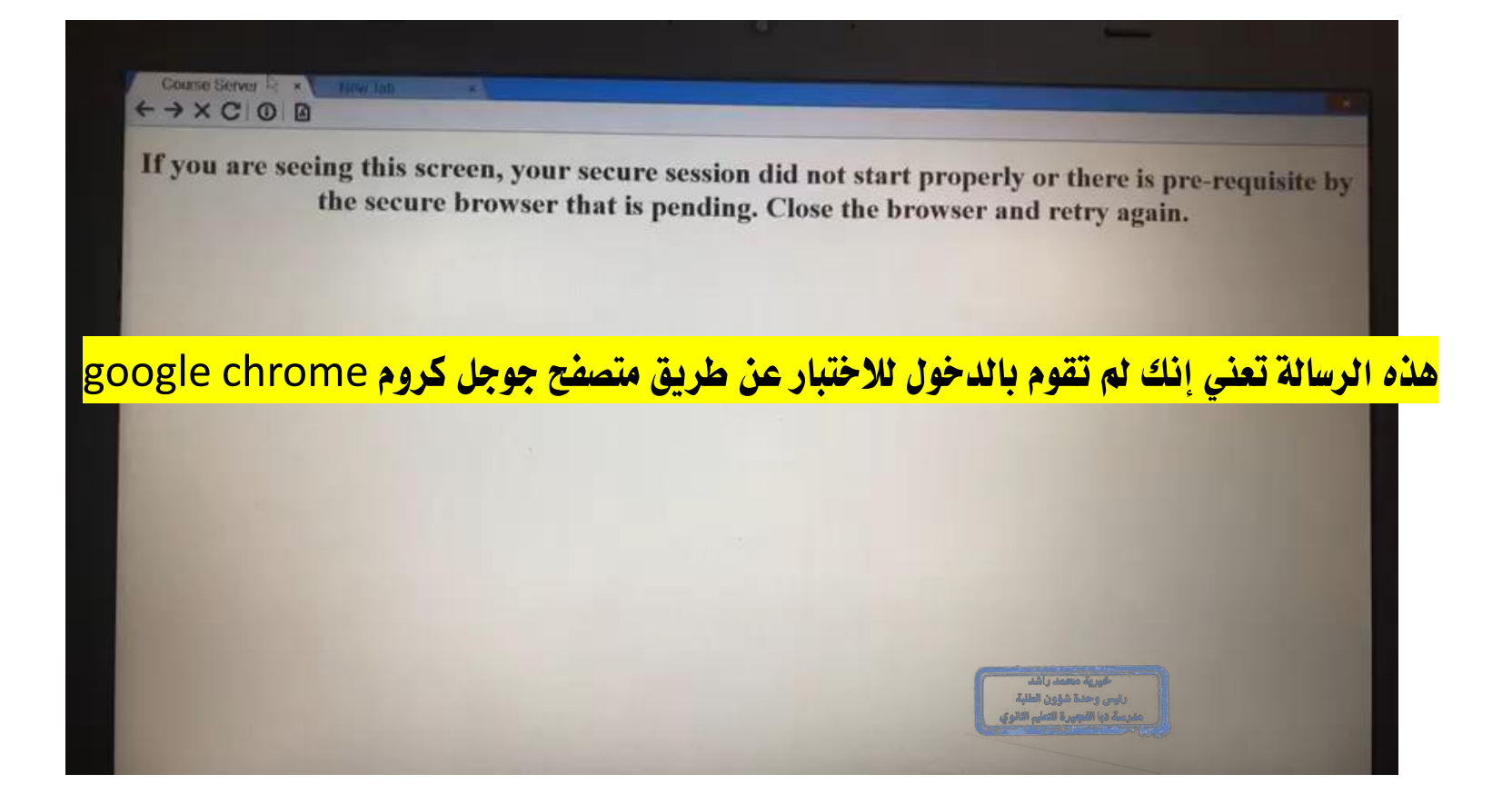

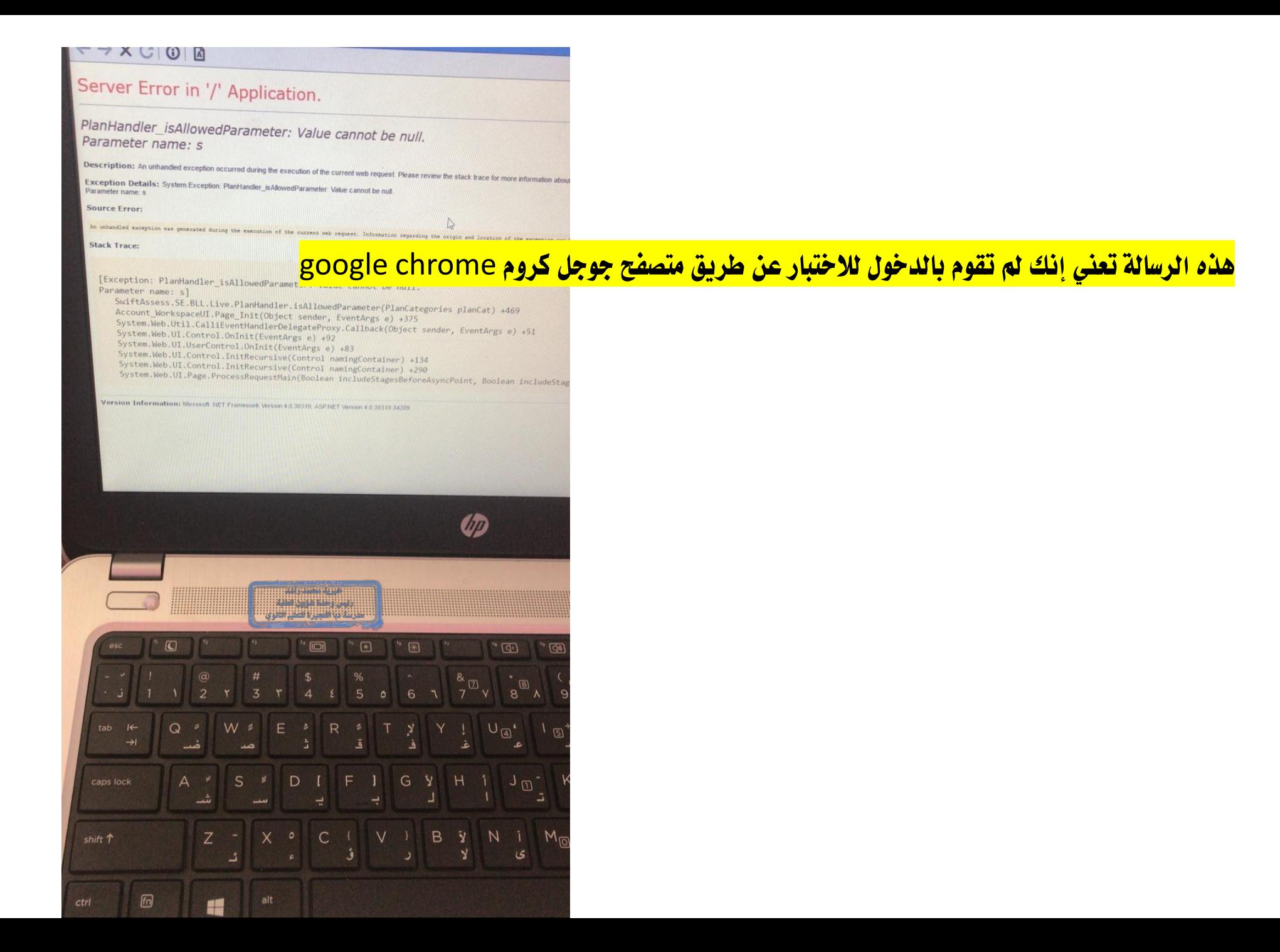

<mark>ية حال انقطاع شبكة الانترنت سوف يقوم اللظام</mark> <mark>بتسليم الاجابات تلقائيا بعد الاتصال بالشبكة</mark>

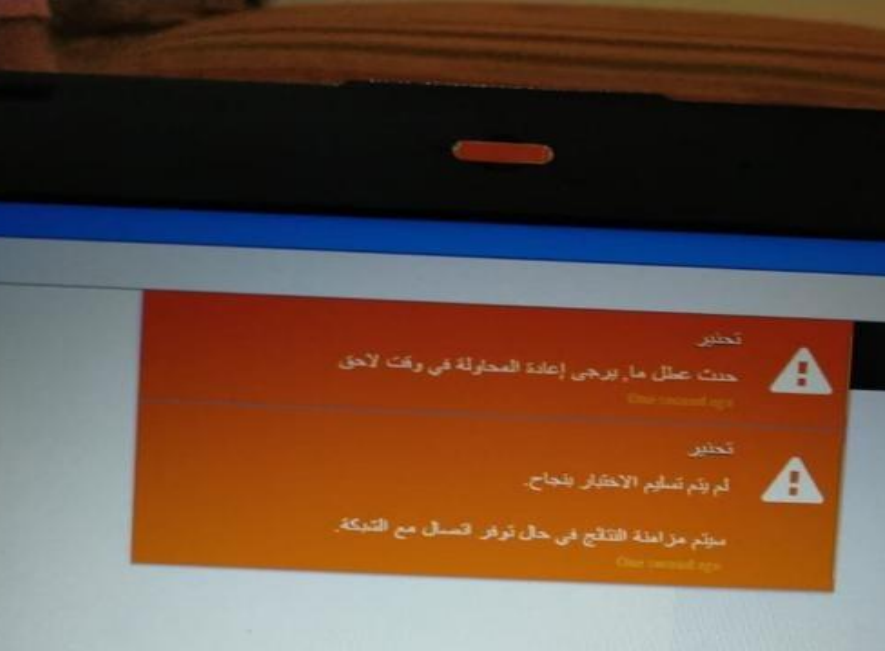

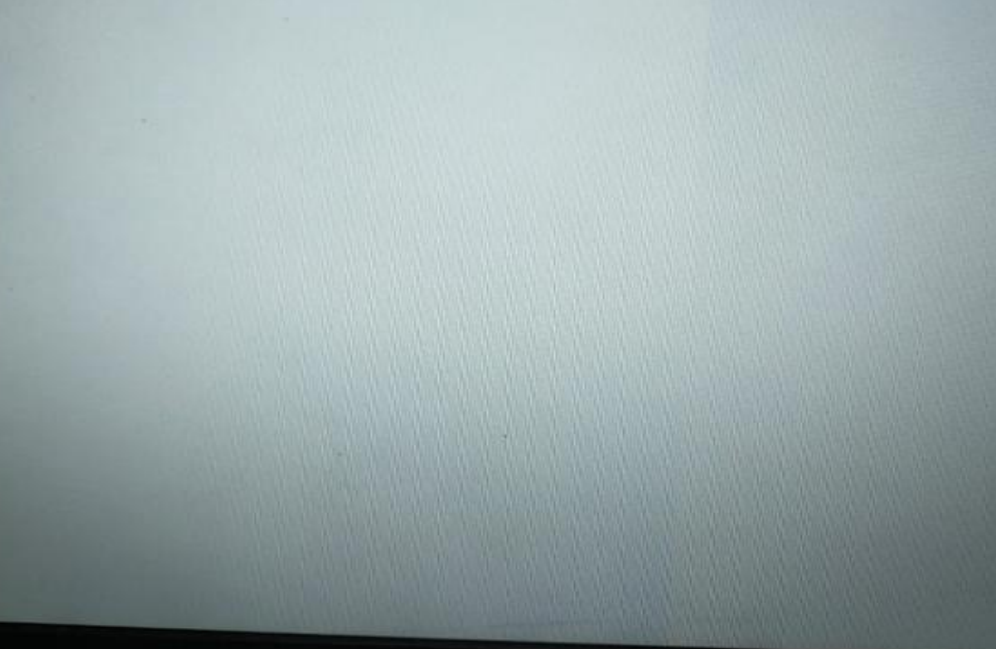

فيرية محمد راشد

قم بغلق كافة البرامج المفتوحة قبل الذهاب الى البوابة

قم باختيار االختبار حسب لغة مادة التدريس

قم بانسخ الرابط من بوابة التعلم الذكي و لصقه يف متصفح جوجول

9 Advanced-Math- Final quiz exami-20

يجب استخدام كلمة المرور الخاصة بالمادة وباللغ<br>أركب عدم استخدار ليك عدم استخدام كلمات المرور الأخرى

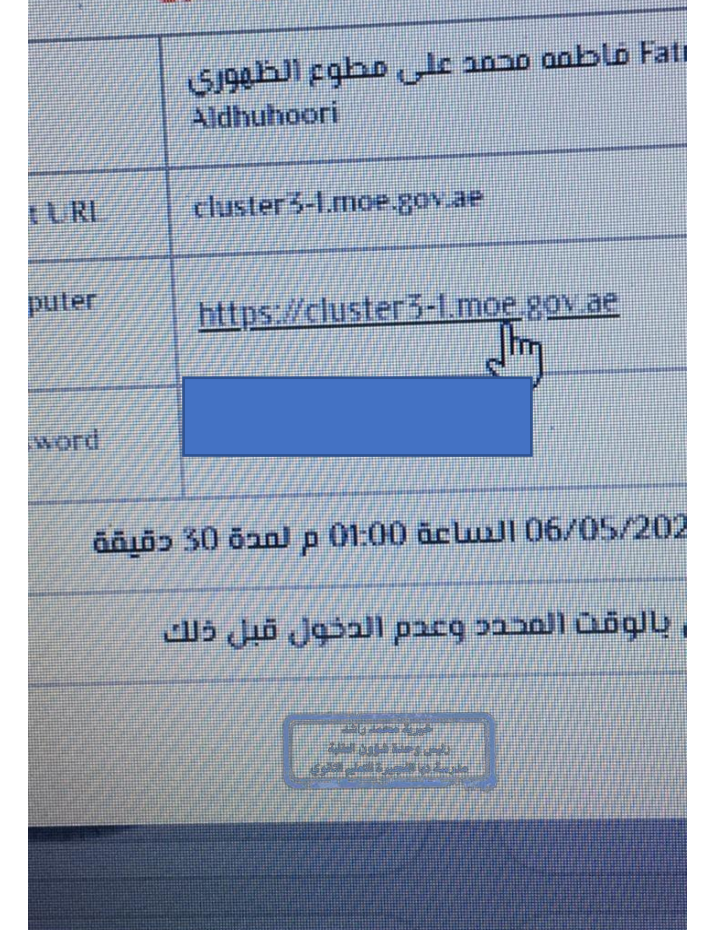

<mark>قم بإدخال الرمز الخاص بك</mark>

إذا ظهرت لديك رسالة

يوجد تسجيل دخول فعال عليك

عليك التواصل مع معلم المادة فورا أو أحد إداري المدرسة لتفعيل الاختبار لك

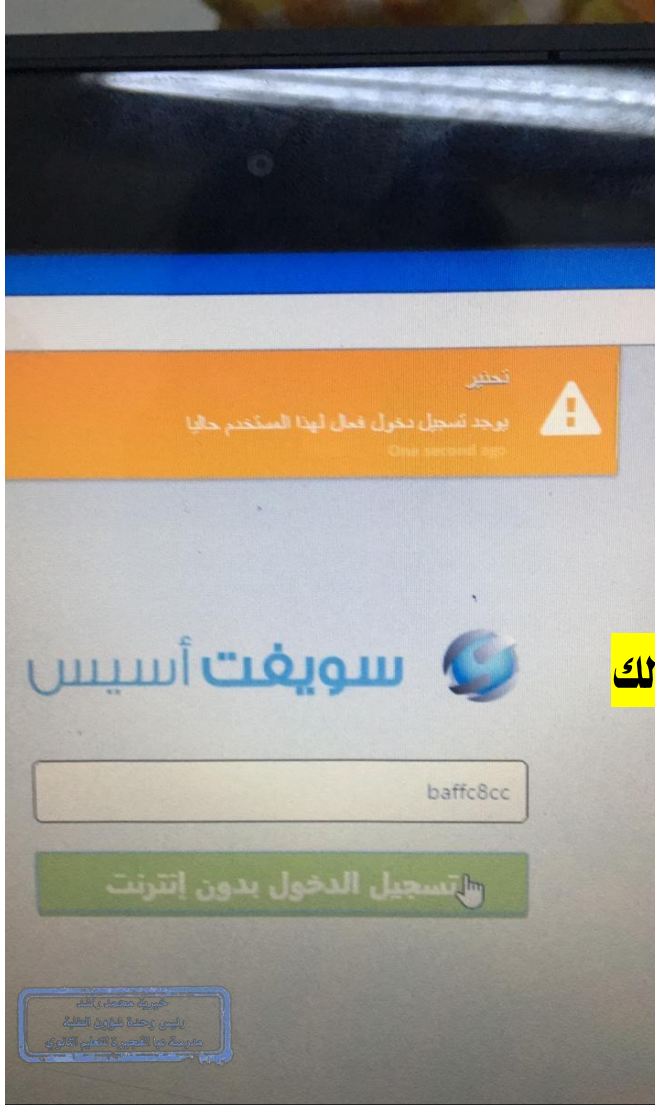

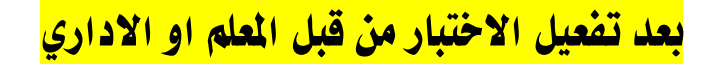

عليك الرجوع للبوابة و نسخ الرابط و اعادة اخلطوات <mark>و من ثم البدء ي<sup>ف</sup> الاختبار</mark>

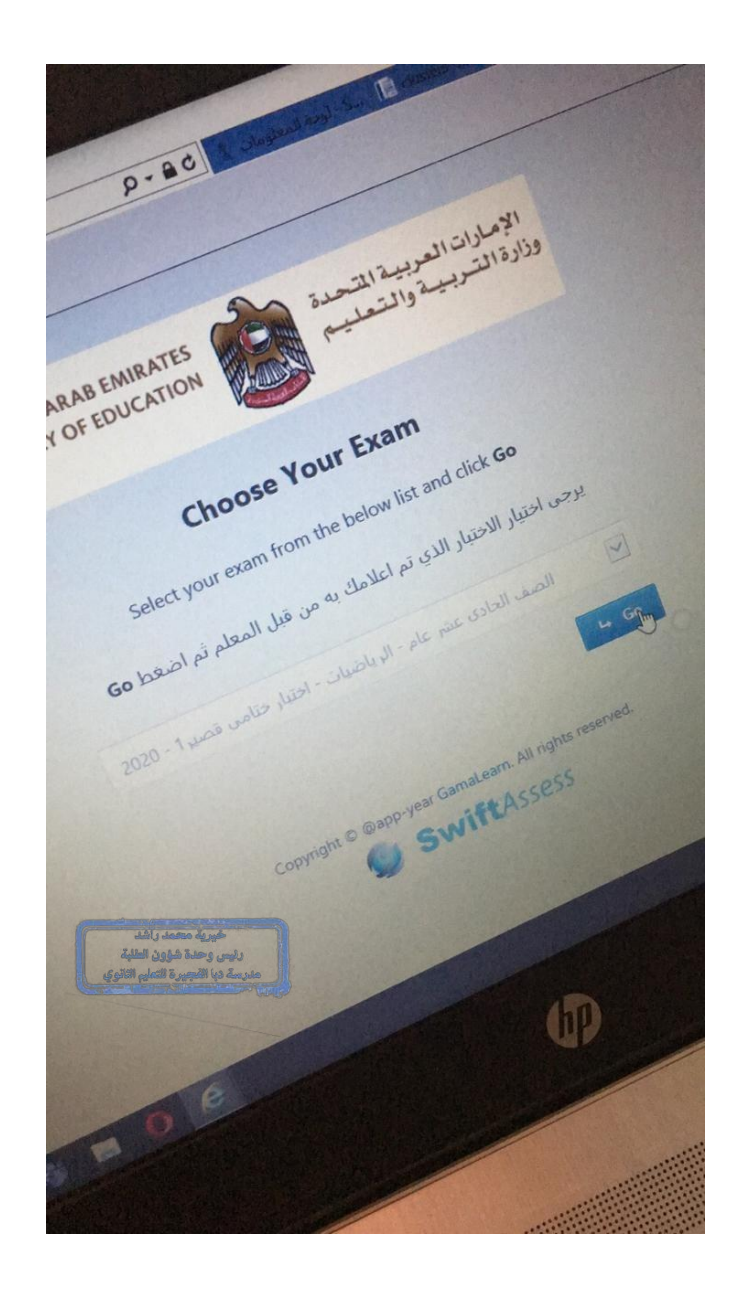

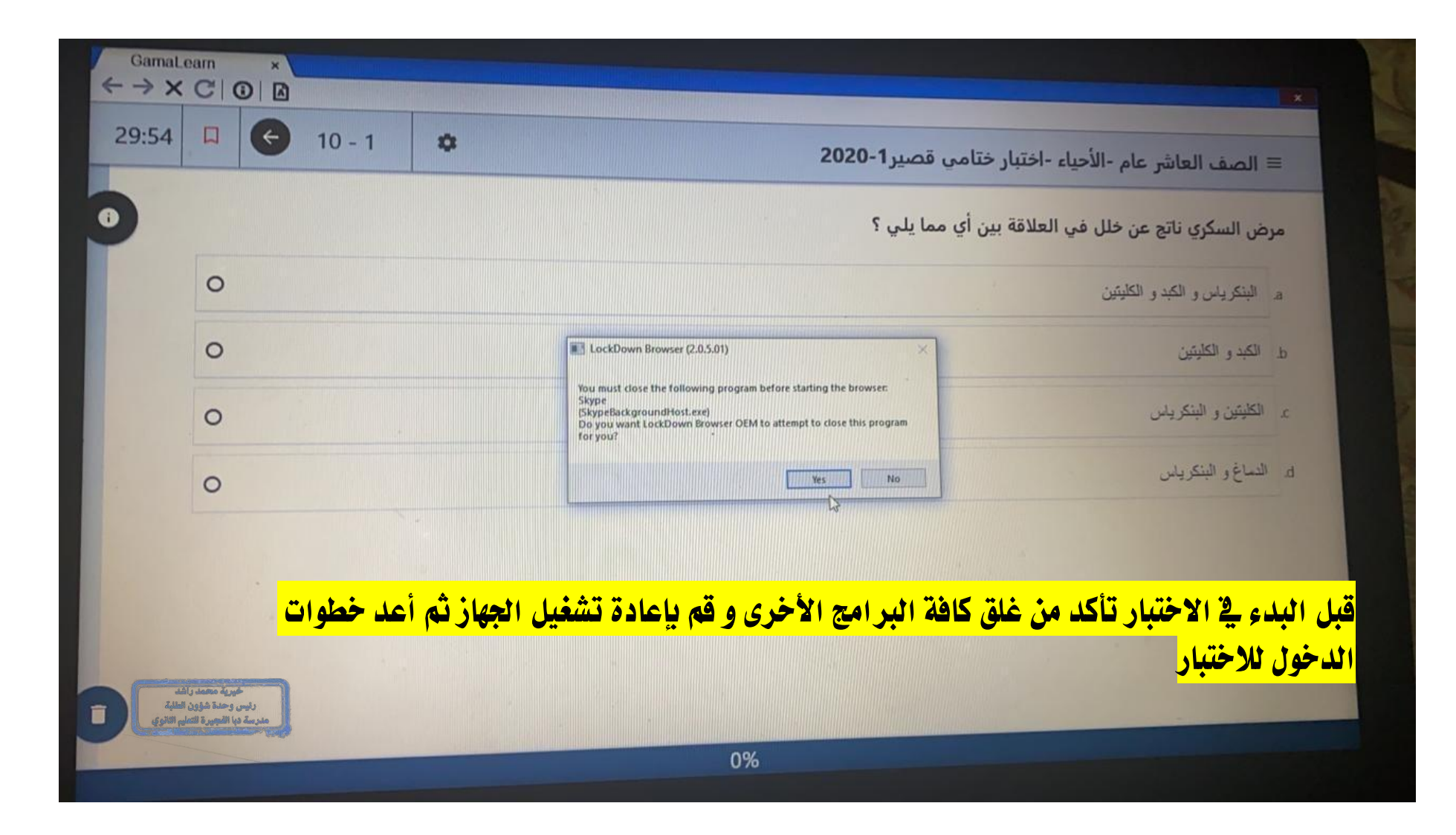